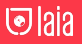

 $4K$ 

# **Laia B&H 4K AI**

**User Manual**

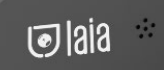

## **SAFETY NOTES**

The following important notes must be followed carefully to run the camera and respective accessories in total safety. The camera and relative accessories are called video system in this section.

- Before installing the camera, please read this manual carefully. Please follow installation instructions indicated in this manual during installation. Please keep this manual for future use.
- ■Please put the power cable, video cable and control cable in safe place.
- Do not operate the camera beyond the specified temperature and humidity. Working temperature range of the camera is between  $0^{\circ}C \sim +40^{\circ}C$ . The ambient humidity range is 10%RH ~ 90%RH.

During transporting, avoid violent shake or force to the camera.

- To prevent electric shock, do not remove screws or housing of the camera. There are no selfserviceable parts inside. Refer to qualified service personnel for servicing.
- Never aim the lens of the camera at the sun or other extremely bright objects. Otherwise, it may cause damage.
- When cleaning the camera, please use soft cloth. If the camera is very dirty, wipe it off gently with a soft cloth moistened with a weak solution of water and a neutral kitchen detergent. Wring all liquid from the cloth before wiping the camera, then wipe off all remaining dirt with a soft, dry cloth. Use lens cleaning paper to clean the lens.

## **ABOUT THE PRODUCT**

### Characteristics & Functions

- High quality CMOS image sensor, up to 3840x2160P30 video output;
- High quality 4K super wide angle lens, no distortion;
- Manual image adjustment;
- Support auto framing function based on intelligent image algorithm;
- EPTZ function:
- Supporting YUY2, NV12 uncompressed video formats, MJPG, H.264, H.265 compressed video formats;
- Built-in MIC audio input:
- UVC/UAC communication protocol:
- Standard USB3.0 Type-C interface is adopted.

### Accessories

When you open the box, check all accessories according to the packing list.

### **Camera X1**

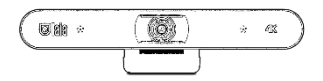

**Remote Controller X1**

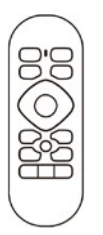

#### **USB Cable X1**

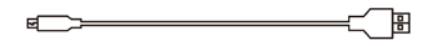

### Main Parts & Interfaces

**Camera**

**Front View**

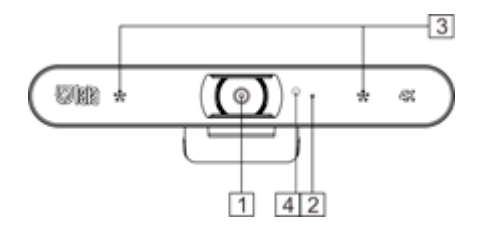

- 1 Camera Module
- 2 Camera Indicator Light
- 3 Microphone
- 4 IR Sensor

#### **Side View**

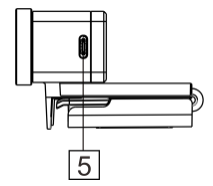

5 USB 3.0 Type-C

#### **Bottom View**

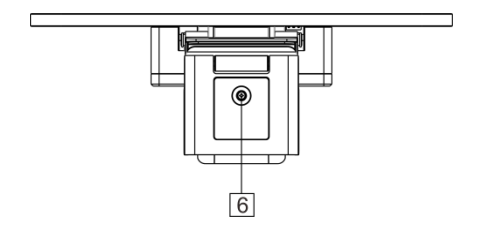

6 Mounting Hole

1/4" inch screw, used to fix the camera.

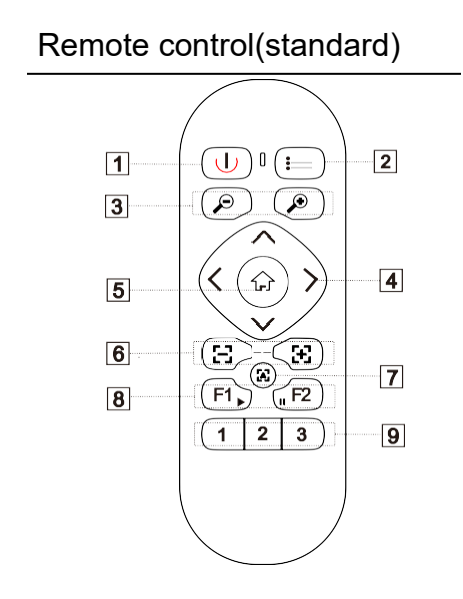

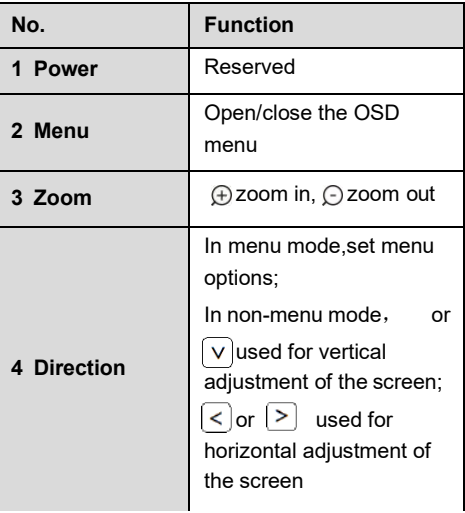

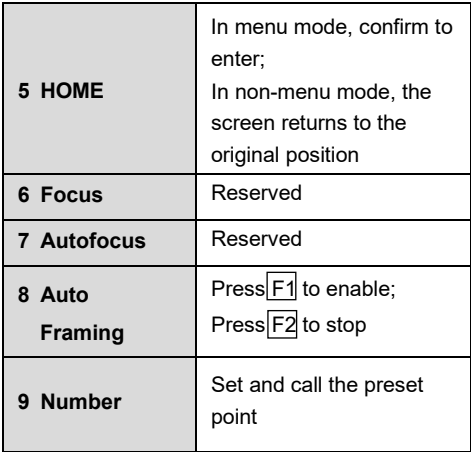

### Common function

When the camera is in working state, the indicator light is blue , always on.

### **1) EPTZ**

The camera supports EPTZ control, and 4x digital zoom. The EPTZ can be controlled via direction keys to adjust the image position. And the current image size can be adjusted via zoom button.

Note: when the image is under max range, press the direction keys, the screen will not move.

The indicator will flash with each effective keypress.

#### **2) Auto Framing**

The camera has auto framing function. Press  $|F1|$  the camera will start auto framing function, and the camera will be zoom in/ out to center all participants in the picture, according to the conference scene.

Note: When the camera is under auto framing state, press F2 or the direction keys, zoom keys, the auto framing state will end.

#### **3) Set/Call the preset**

Long press the number key for more than 3 seconds to set presets. Short press the number key to call the presets, and the

camera will quickly goes to the presetting position& size.

When set the presets, indicator light is always on after flashing once. And when call the presets, the light flashes twice.

#### **4) Menu Function**

After entering the menu, select the menu options via direction keys. Press the HOME key to enter the options, adjust the options by using the pan button. Press the menu key to return to the previous interface until the exit menu.

### **INSTALLATION**

### Installation Instructions

The camera is mounted on the hinge bracket.

Place the camera holder on the monitor and fix it to the monitor by adjusting the holder on the back.

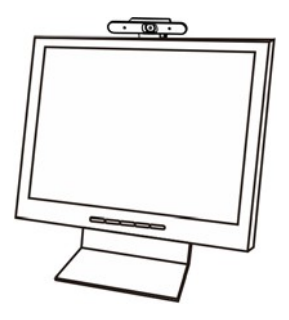

Please check whether the connection is correct before starting.

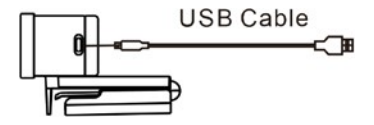

### **ANNEX 1 TECHNICAL SPECIFICATIONS**

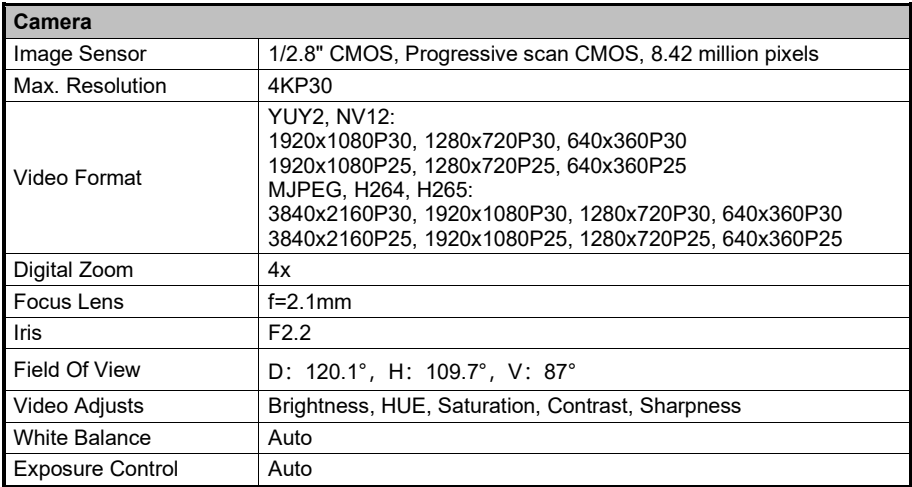

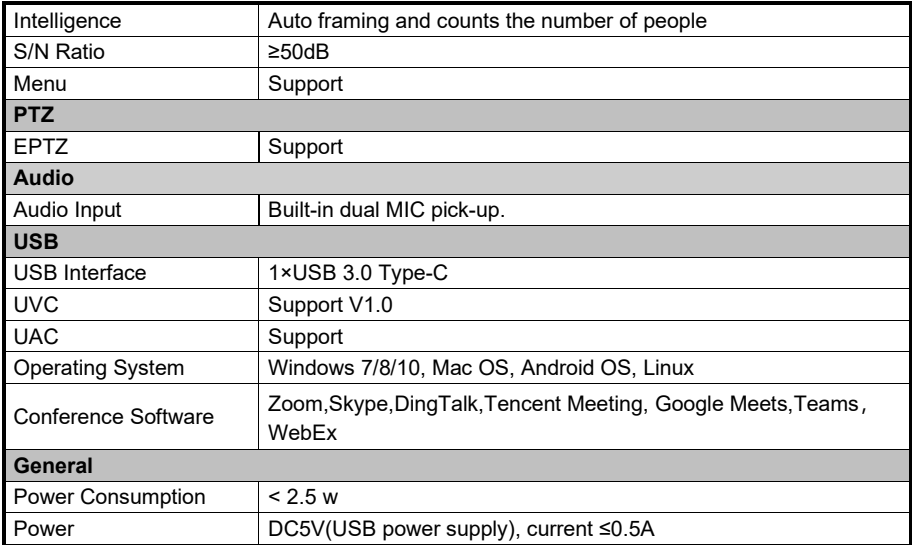

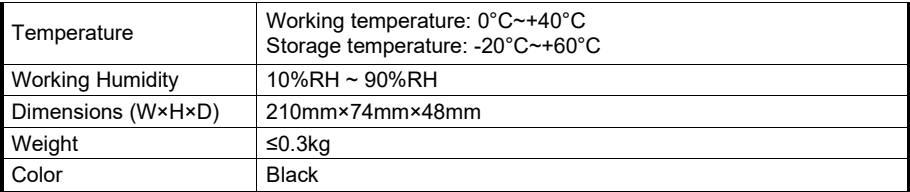

### **ANNEX2 SIZE AND DIMENSIONS**

**Front Bottom**

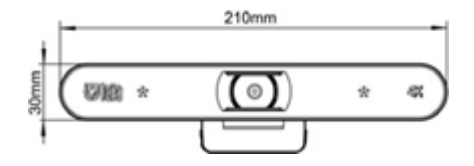

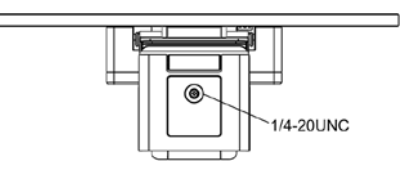

#### **Side**

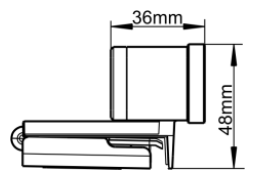

### **SIMPLE TROUBLESHOOTING**

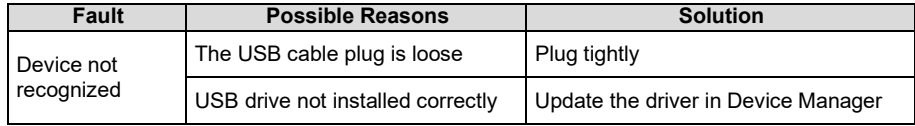